# **Benutzerdatenbank von IServ mit Jamf School synchronisieren**

### **Wichtig**

Um von dieser Anleitung zu profitieren, muss Ihre Schule bzw. Ihr Schulträger über den Schulserver <https://www.iserv.eu:IServ>und das [MDM Jamf School](https://www.jamf.com/de/lp/apple-school-manager-pro-school/) verfügen. Die iPads der Schüler:innen und Lehrkräfte sollten supervised, d.h. als DEP-Gerät in Ihrem [Schulmanager](https://school:apple.com) eingetragen sein.

Das ist bei allen Schulen in Trägerschaft des Landkreises Cloppenburg und auch bei einzelnen kommunalen Schulträgern im Landkreis Cloppenburg der Fall.

## **Was wird dadurch möglich?**

Wenn Sie die Benutzerdaten von Jamf School und IServ synchronisieren, können Sie die iPads jeder Klasse komfortabel mit der [Classroom-App](https://apps.apple.com/de/app/classroom/id1085319084) oder der [Jamf Teacher App](https://www.jamf.com/de/ressourcen/produktdokumentation/alles-was-sie-uber-die-jamf-teacher-app-wissen-mussen/) steuern, u.a.:

- Zugriff auf bestimmte Apps begrenzen
- Einschränkungen der Kamera oder des Mikrofons vornehmen
- Den Internetzugriff sperren bzw. auf von Ihnen ausgewählte Webseiten begrenzen
- Apps verteilen
- AirDrop und andere Funktionen sperren
- einen Prüfungsmodus aktivieren
- Chatnachrichten an die Klasse oder einzelne Geräte senden
- Dateien und Medien mit der Klasse austauschen
- Durch einen temporären Sperrbildschirm die Aufmerksamkeit der Schüler:innen erlangen
- $\bullet$  [...]

### **Ein Hinweis**

Man kann sich trefflich darüber streiten, wie sinnvoll derartige Möglichkeiten im Kontext einer "neu gedachten" Schule sind. Man kann sich auch darüber streiten, ob derartige Anleitung nicht eine Form von Unterrichts begünstigen, die "nicht mehr zeitgemäß ist". Es gibt Schulen, die sich bewusst gegen solche Steuerungsmöglichkeiten entscheiden. Diese Seite versteht sich als technische Hilfestellung - der Platz für pädagogische Überlegungen ist m.E. in der Schule - z.B. bei Überlegungen zu Schul- und Unterrichtsentwicklung.

Die Zuordnung von Schüler:innen zu Klassen wird automatisiert nach der Gruppenstruktur des IServ vorgenommen. In MDM müssen jedoch Lehrkräfte ihren Klassen und Geräte ihren Nutzer:innen zugewiesen werden.

## **Einrichtungs- und Einführungsschritte**

Wünschenswert ist es, wenn Sie in der Reihenfolge der hier skizzierten Schritte vorgehen.

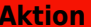

Last update: 2022/01/17 11:56 anleitung:iservjamfstart https://wiki.mzclp.de/doku.php?id=anleitung:iservjamfstart&rev=1642416960

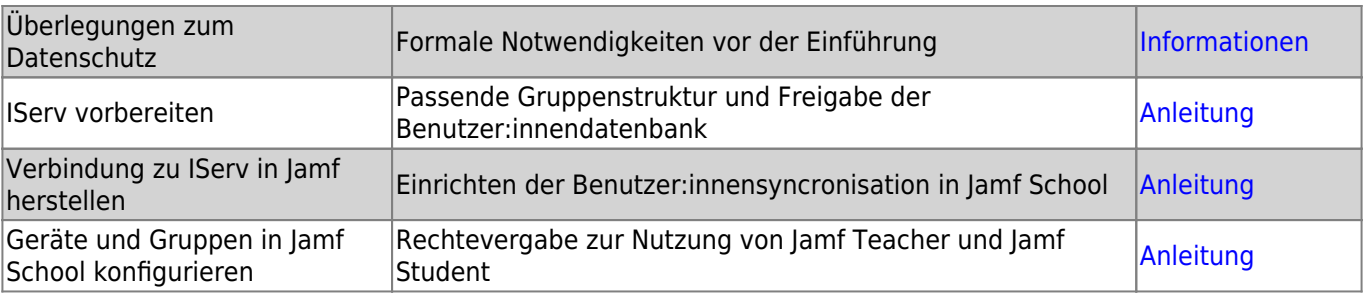

From: <https://wiki.mzclp.de/>- **Fortbildungswiki des Medienzentrums Cloppenburg**

Permanent link: **<https://wiki.mzclp.de/doku.php?id=anleitung:iservjamfstart&rev=1642416960>**

Last update: **2022/01/17 11:56**

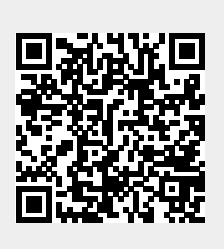